## Рабочий стол НЕЙРОСС

Каждый узел НЕЙРОСС предоставляет пользовательский веб-интерфейс, предназначенный для удалённого конфигурирования, мониторинга состояний, управления всех узлов [Сети НЕЙРОСС.](https://support.itrium.ru/pages/viewpage.action?pageId=688193553) В рамках веб-приложений также обеспечиваются функции бюро пропусков, фотоидентификации, видеонаблюдения и построения отчётов. Доступ к вебинтерфейсу осуществляется с любого мобильного или стационарного ПК посредством любого современного веб-браузера.

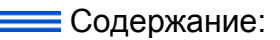

- Выбор [приложения](#page-0-0)
- Модуль [неисправностей](#page-2-0)

## Общие сведения

Веб-интерфейс позволяет:

- 1. Обнаруживать в автоматическом и ручном режимах узлы НЕЙРОСС, а также ONVIF IP-камеры.
- 2. Конфигурировать параметры каждого узла и общие сетевые ресурсы.
- 3. Синхронизировать данные между устройствами сети, в том числе пропуска ITRIUM.
- 4. Проводить мониторинг состояния устройств и событий на устройстве.
- 5. Просматривать «живое» видео с камер видеонаблюдения и экспортировать видеофрагменты, осуществлять фотоидентификацию, учёт пропусков и строить отчёты.
- 6. Выполнять групповое обновление программного обеспечения («прошивки») приборов, создавать резервные копии и многое другое.

Для входа в интерфейс необходимо ввести в адресной строке браузера IP-адрес узла НЕЙРОСС и нажать клавишу Ввод (Enter) [\[Вход в веб-интерфейс](https://support.itrium.ru/pages/viewpage.action?pageId=975253936)].

**⊘** Для узлов на базе ARM предустановленные сетевые параметры указаны на корпусе узла:

IP-адрес: 10.200.Х.YYY Маска подсети: 255.0.0.0

## <span id="page-0-0"></span>Выбор приложения

Рабочий стол предназначен для доступа ко всем функциям веб-приложения. Выбор приложения осуществляется щелчком левой клавиши мыши.

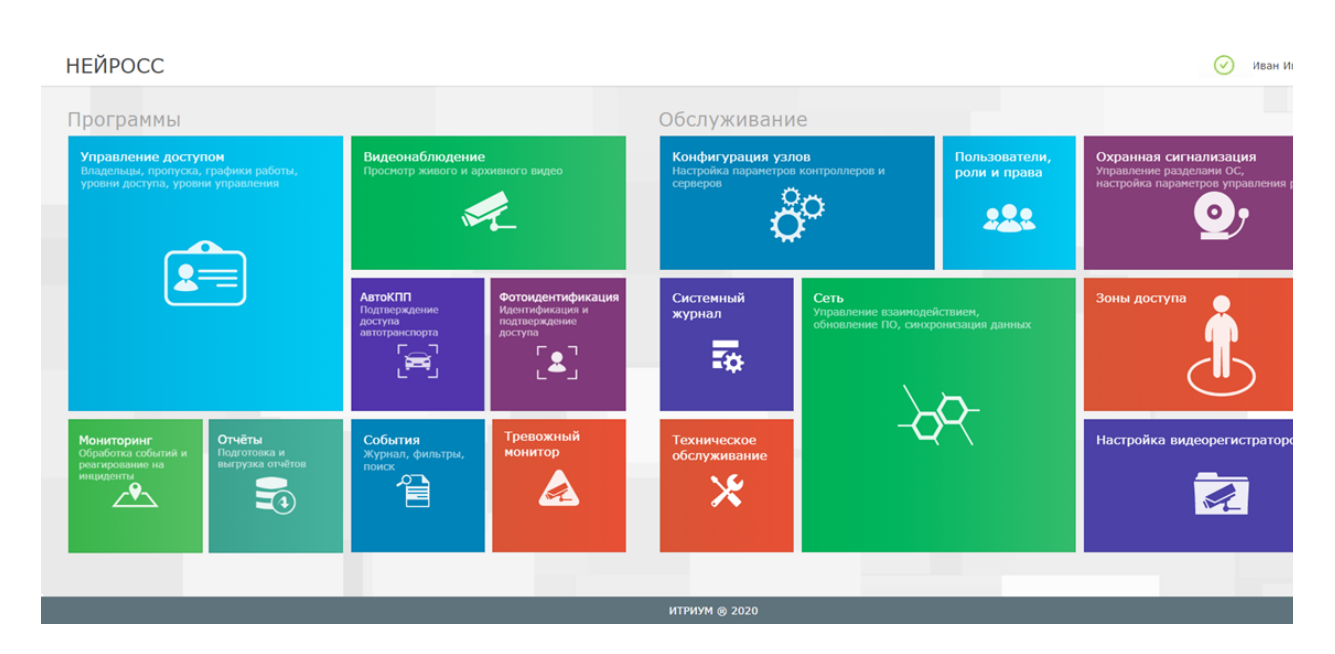

Рабочий стол содержит два блока элементов:

- 1. Блок Программы содержит перечень прикладных программ:
	- a. [Управление доступом](https://support.itrium.ru/pages/viewpage.action?pageId=923240186)  предоставляет доступ к [АРМ НЕЙРОСС](https://support.itrium.ru/pages/viewpage.action?pageId=923238457)  [Доступ](https://support.itrium.ru/pages/viewpage.action?pageId=923238457) в режиме одного окна, является частью комплекса программных средств [Платформы НЕЙРОСС,](https://support.itrium.ru/display/neyross) реализует функции автоматизированной подготовки, изготовления и учёта пропусков, формирования графика рабочих смен и учёта рабочего времени сотрудников, блок доступен при наличии сетевого доступа к узлу Платформа НЕЙРОСС.
	- b. [Управление доступом \(мини\)](https://support.itrium.ru/pages/viewpage.action?pageId=688324794) представляет собой облегченную версию Бюро пропусков, предоставляется такими узлами БОРЕЙ, ЯРС, ВИК, МТК в отсутствие Платформы НЕЙРОСС;
	- c. [Видеонаблюдение](https://support.itrium.ru/pages/viewpage.action?pageId=923240175) предоставляет доступ к [АРМ НЕЙРОСС Видео](https://support.itrium.ru/pages/viewpage.action?pageId=923239905) в режиме одного окна, является частью комплекса программных средств [Платформы НЕЙРОСС](https://support.itrium.ru/display/neyross), предназначено для создания рабочего места центра видеонаблюдения и видеоменеджмента, блок доступен при наличии сетевого доступа к узлу Платформа НЕЙРОСС;
	- d. [Мониторинг](https://support.itrium.ru/pages/viewpage.action?pageId=952008747) предоставляет доступ к [АРМ НЕЙРОСС Центр](https://support.itrium.ru/pages/viewpage.action?pageId=923239487) в режиме одного окна, является частью комплекса программных средств [Платформы НЕЙРОСС](https://support.itrium.ru/display/neyross), предназначено для создания рабочего места центра мониторинга и ситуационного реагирования, блок доступен при наличии сетевого доступа к узлу Платформа НЕЙРОСС;
	- e. [Фотоидентификация](https://support.itrium.ru/pages/viewpage.action?pageId=688324798) реализует функции подтверждения доступа на основе просмотра фото-/видеоданных, может быть установлен в качестве плагина на контроллеры СКУД НЕЙРОСС: БОРЕЙ или входить в состав программных средств Платформы НЕЙРОСС;
	- f. [Отчёты](https://support.itrium.ru/pages/viewpage.action?pageId=923238904) предоставляет доступ к [АРМ НЕЙРОСС Отчёты](https://support.itrium.ru/pages/viewpage.action?pageId=923238904), используется для формирования выборок, сводок и отчётов любой структуры, сложности и внешнего вида. блок доступен при наличии сетевого доступа к узлу Платформа НЕЙРОСС;
	- g. [Журнал событий](https://support.itrium.ru/pages/viewpage.action?pageId=688226441)  реализует функции журнала событий всей системы в целом с возможностью фильтрации событий по дате и времени, источнику события и др. и последующего экспорта в текстовый файл;
	- h. [Тревожный монитор](https://support.itrium.ru/pages/viewpage.action?pageId=923240182)  предоставляет доступ к тревожному монитору в составе [АРМ НЕЙРОСС Видео](https://support.itrium.ru/pages/viewpage.action?pageId=923239905), является частью комплекса

программных средств [Платформы НЕЙРОСС,](https://support.itrium.ru/display/neyross) блок доступен при наличии сетевого доступа к узлу Платформа НЕЙРОСС.

- 2. Блок Обслуживание содержит перечень приложений по настройке и обслуживанию узлов и общих ресурсов системы:
	- a. Приложение [Конфигурация узлов](https://support.itrium.ru/pages/viewpage.action?pageId=688521348)  предоставляет функционал задания индивидуальных настроек каждого узла системы, с возможностью перехода к настройкам других узлов;
	- b. Приложение [Пользователи, роли и права](https://support.itrium.ru/pages/viewpage.action?pageId=688226433)  предоставляет функционал настройки пользователей и прав доступа к системе;
	- c. Приложение [Сеть –](https://support.itrium.ru/pages/viewpage.action?pageId=688259250) предназначено для управления взаимодействием различных узлов сети, выполнения процедур синхронизации данных, группового обновления, создания резервных копий данных и др.
	- d. Приложение [Системный журнал](https://support.itrium.ru/pages/viewpage.action?pageId=933888620) является универсальным средством диагностики проблем и отслеживания системных событий и действий пользователей (в том числе, — операторов АРМ);
	- e. Приложение [Охранная сигнализация](https://support.itrium.ru/pages/viewpage.action?pageId=688488670)  предоставляет функционал конфигурирования разделов сигнализации и настройки режимов управления реле по состояниям разделов. Блок активен при наличии в сети НЕЙРОСС контроллера СКУД НЕЙРОСС: БОРЕЙ, ЯРС, МТК;
	- f. Приложение [Терминалы](https://support.itrium.ru/pages/viewpage.action?pageId=688455826)  предоставляет функционал конфигурирования терминалов. Блок активен при наличии в сети НЕЙРОСС контроллера СКУД НЕЙРОСС: БОРЕЙ, МТК;
	- g. Приложение [Зоны доступа](https://support.itrium.ru/pages/viewpage.action?pageId=688193649) предназначено для конфигурирования зон доступа с целью организации контроля повторного прохода. Блок активен при наличии в сети НЕЙРОСС контроллера СКУД НЕЙРОСС: БОРЕЙ,, МТК;
	- h. Приложение [Настройка видеорегистраторов](https://support.itrium.ru/pages/viewpage.action?pageId=923241198)  предназначено для создания задач на запись и настройки правил работы видеоаналитики.

В правом верхнем углу окна отображается имя пользователя, под учётной записью которой выполнен вход в интерфейс. Доступ к программам и приложениям определяется [ролью](https://support.itrium.ru/pages/viewpage.action?pageId=688226433) пользователя. Ярким цветом обозначены доступные к выбору приложения. Для перехода в приложение нажмите левой клавишей мыши в соответствующем секторе.

Для возврата к Рабочему столу из приложения используйте ссылку Рабочий стол в заголовке окна.

Настройка узла 10.0.30.157:80 | Рабочий стол

◆ Иванов Иван | Выйти

## <span id="page-2-0"></span>Модуль неисправностей

В правом верхнем углу окна отображается результат работы [Модуля](https://support.itrium.ru/pages/viewpage.action?pageId=962646461)  [неисправностей,](https://support.itrium.ru/pages/viewpage.action?pageId=962646461) определяющего наличие проблем в работе системы.

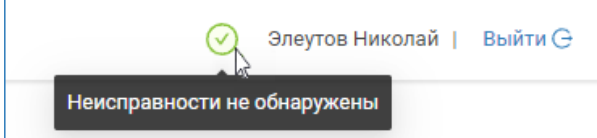

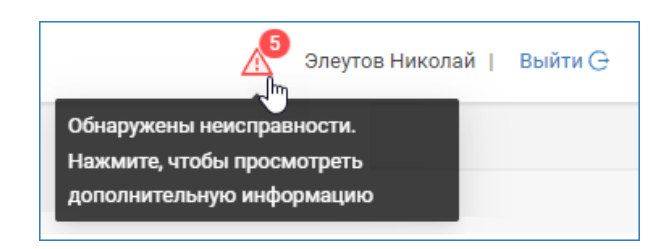